## **IQANsync and IQAN-G11**

### **User manual**

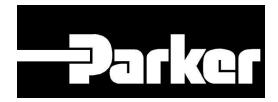

Publ no HY33-8416-UM/UK Edition 2016-03-23

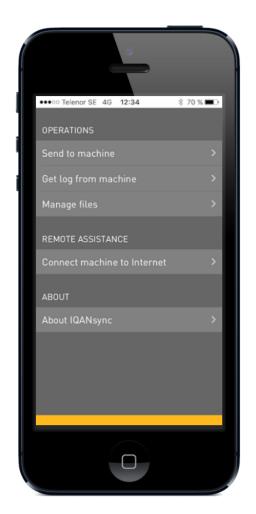

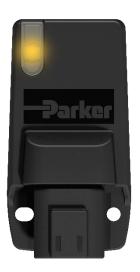

**ENGINEERING YOUR SUCCESS.** 

### **Description**

#### **IQANsync works in two different modes together with the IQAN-G11:**

- On site mode short range mode where IQANsync can act as a "memory card". The user can send files stored on the smart phone to the IQAN master unit via the IQAN-G11 module. The user can also download logs from the IQAN master to the phone and store on smart phone or forward files via email or store in dropbox folder
- Remote assistance mode the IQANsync app together with the IQAN-G11 connects the machine to internet and makes the IQAN master available to remote support using the IQANconnect service

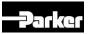

## **IQAN-G11 / IQANsync / IQANconnect**

#### On site mode

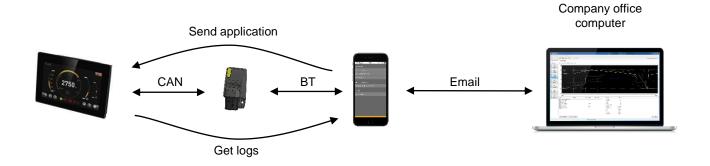

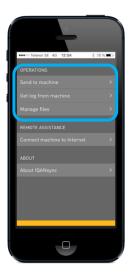

#### Remote assistance mode

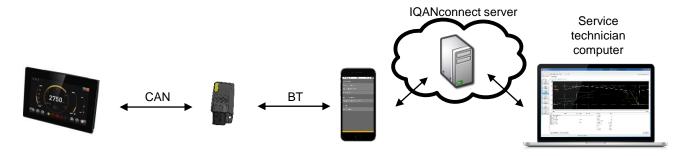

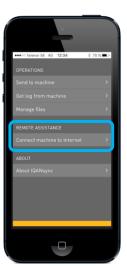

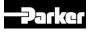

# On site mode Send and get operations

Start the IQANsync app and Select "Send to machine" or "Get log from machine"

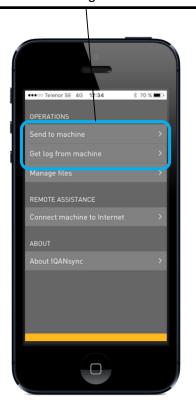

Send to machine: Select the project, clone or settings file you want to send to machine

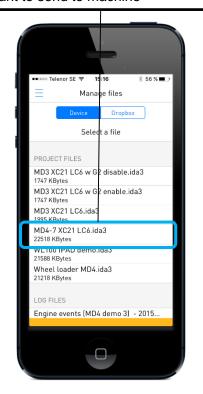

When the correct machine ID shows up, select it and tap "Connect"

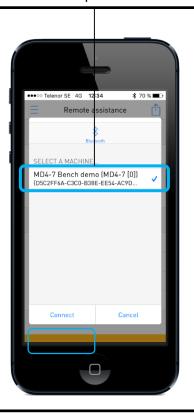

Get log from machine: Now select a log from the list that is shown

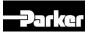

# On site mode Manage files

Start the IQANsync app and Select "Manage files"

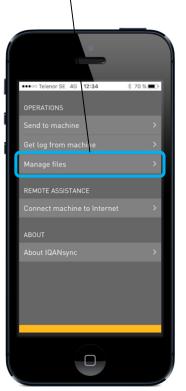

Select the file you want to work with ●●○○○ Telenor SE 🛜 15:1 Manage files Dropbox Select a file PROJECT FILES MD3 XC21 LC6 w G2 disable.ida3 MD3 XC21 LC6 w G2 enable.ida3 1747 KBytes MD3 XCZT LC6.Ida3 1995 KBytes MD4-7 XC21 LC6.ida3 22518 KBytes WL100 IPAD demo.ida3 21588 KBytes Wheel loader MD4.ida3 21218 KBytes Engine events [MD4 demo 3] - 2015...

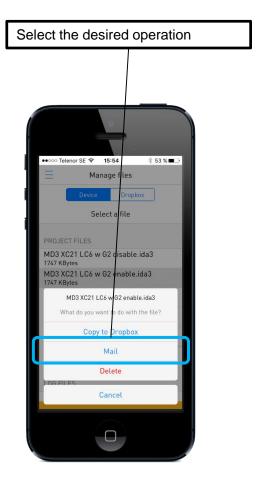

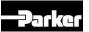

# On site mode Receiving project file via email

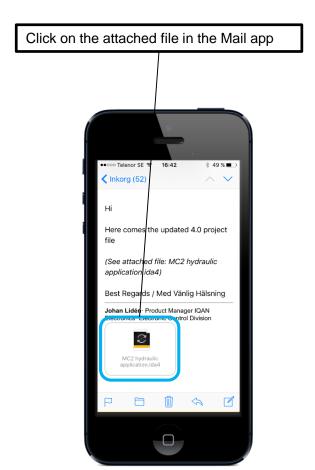

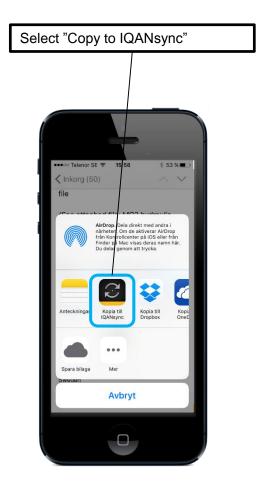

Select if file shall be sent to system straight away or saved to phone for later access

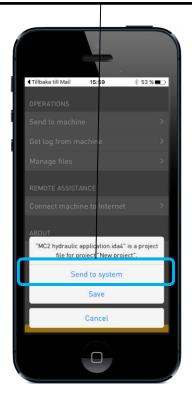

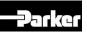

### Remote assistance mode

#### **Connect machine to Internet**

Start the IQANsync app and Select "Connect machine to Internet"

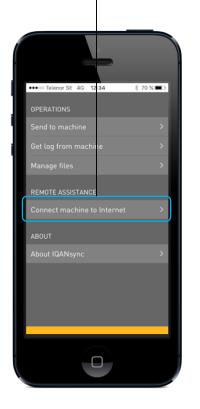

When the correct machine ID shows up, select it and tap "Connect"

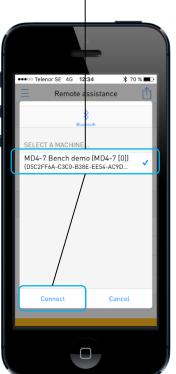

The IQANconnect key is shown in the Remote assistance view

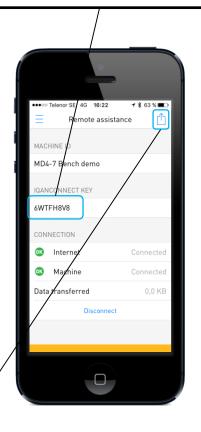

The IQANconnect key can be sent to another person by tapping this icon

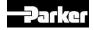

## Remote assistance mode Connect via Internet from IQANrun

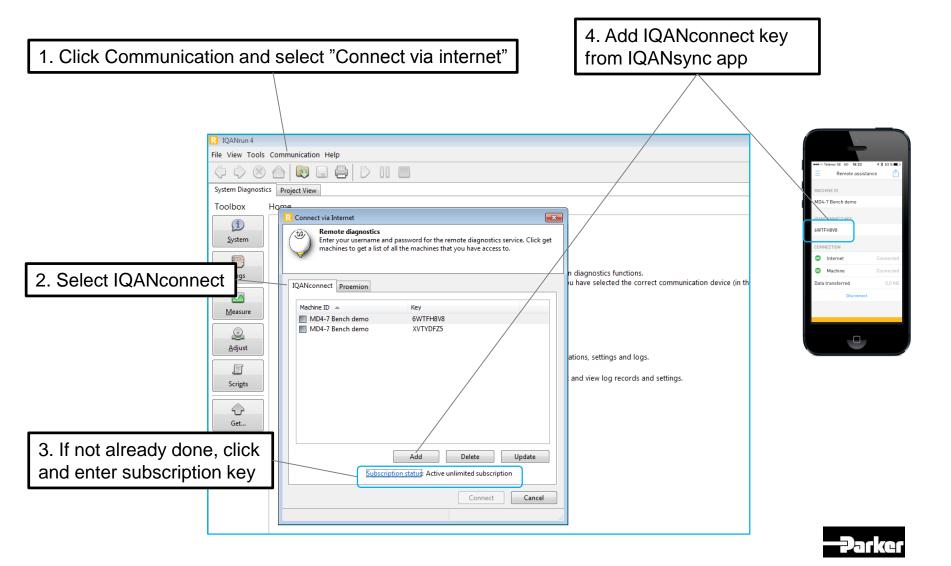